# **Organizando la docencia y el aprendizaje con Symbaloo**

Adelaida Delgado Domínguez Departament de Matemàtiques i Informàtica Universitat de les Illes Balears Palma de Mallorca adelaida.delgado@uib.es

#### **Resumen**

En este artículo se proporcionan ideas de cómo organizar recursos interesantes ligados a la docencia y al aprendizaje, así como a la gestión de los mismos, utilizando Symbaloo para facilitar y hacer más agradable y cómodo su uso a profesores y a alumnos.

## **Abstract**

This article gives ideas on how to organize the resources of interest related to learning and teaching, and managing them using Symbaloo to facilitate and make use for teachers and students more enjoyable and visual.

### **Palabras clave**

Curación de contenidos, entorno personal de aprendizaje, PLE, escritorio virtual, marcadores sociales, páginas de inicio personalizadas, portfolio.

### **1. Introducción**

En este artículo se presentan ideas y ejemplos, para docentes y alumnos, sobre la utilización de Symbaloo, un servicio que permite organizar los recursos en línea en una sola página o tablero denominado webmix (configurable como página de inicio en el navegador) y compartirlo con otros.

Symbaloo significa "montaje" en griego. Los elementos que conforman un webmix son los bloques, los cuales se pueden personalizar con colores o imágenes, y también con el texto sobrepuesto que se desee hacer visible. Un bloque puede ser un enlace a una página web, un enlace a una fuente de noticias RSS (en tal caso en la parte superior aparecerá un icono naranja identificativo de RSS y al pulsar sobre el bloque las noticias se mostrarán en la zona central del webmix), un widget (mini aplicación como por ejemplo una calculadora, un reloj, un calendario, una agenda, información del tiempo…), un medio incrustado (por ejemplo un video de Youtube, una presentación de Slideshare, un documento de Google Drive…) o un enlace a otro webmix.

Para facilitar su distinción, los bloques se pueden agrupar en conjuntos, proporcionando un color de fondo y un nombre a tal agrupación, o incluso juntar los que deseemos en un único bloque de tipo grupo, cuyos elementos aparecerán en una ventana flotante al pulsar sobre el bloque de grupo.

Con una misma cuenta en Symbaloo se pueden crear tantos webmixes como deseemos (cada uno aparecerá en una pestaña).

A través de las preferencias se puede escoger el motor de búsqueda para la casilla central, decidir si los enlaces se abren o no en una nueva pantalla y también elegir qué webmix se abrirá por defecto al entrar en Symbaloo.

Otras posibilidades de personalización de los webmixes son la elección de un fondo de pantalla, el cambio de tamaño (adición o eliminación de filas y columnas de bloques) o el icono que aparece en la pestaña.

Los webmixes creados se pueden compartir en la propia galería de Symbaloo haciéndolos públicos. También se pueden enviar por correo electrónico u obtener el código necesario para incrustarlos en una web o en un blog. Además también se pueden compartir por Facebook y Twitter.

A continuación se muestran algunas ideas del uso que profesores y alumnos le podrían dar a Symbaloo y algunos ejemplos de webmixes.

### **2. Ejemplos de uso por profesores**

#### **2.1. Organización de los recursos didácticos, actividades, exámenes… de una asignatura para los alumnos**

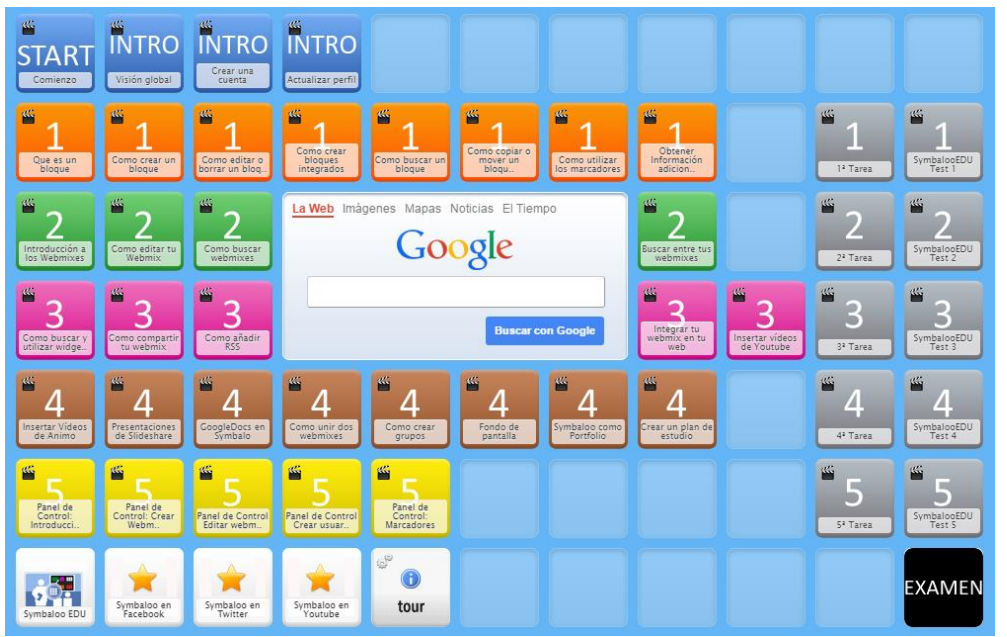

Figura 1: Ejemplo de la organización de los recursos de un curso con vídeos incrustados y examen

Symbaloo resulta muy cómodo para organizar un curso con sus temas, actividades, exámenes, etc. Los documentos de texto, vídeos y presentaciones se pueden incrustar (una vez que ya estén en línea y se hayan compartido obteniendo el enlace correspondiente). Los bloques se pueden agrupar por temas utilizando un fondo de un color determinado, o también se podrían agrupar todos los recursos para un mismo tema en un solo bloque de tipo grupo. Aparte de documentos, vídeos y presentaciones también se podrían incorporar enlaces a tests de autoevaluación, encuestas de satisfacción, enlaces a marcadores sociales como Mister Wong<sup>1</sup> con la bibliografía de la asignatura, enlaces a repositorios de código como Github<sup>2</sup>.

En la Figura 2 se puede ver un ejemplo de un curso organizado por los propios creadores de Symbaloo para aprender a utilizarlo. Contiene abundantes vídeos incrustados, así como enlaces a páginas web y un examen.

Si deseamos hacer cambios en un webmix cuando ya se ha publicado, hay que indicar que se ha actualizado para que todos los usuarios puedan visualizarlos.

El uso de Symbaloo, con el propósito de organizar los recursos para un curso o asignatura, no está reñido con el uso de una plataforma educativa como Moodle<sup>3</sup>. Ambos se pueden combinar, aportando Moodle el control de entregas de tareas, la obtención de informes de actividad de los alumnos, la obtención de

1

calificaciones, aviso de eventos, etc. y enlazando con Symbaloo para ofrecer una organización mucho más visual y atractiva de los recursos.

#### **2.2. Maletín de herramientas TIC**

Este webmix contendría aquellos recursos que nos permitan estar al día y utilizar tecnologías de la información y comunicación (TIC) para nuestra labor docente. Ejemplos de agrupaciones de bloques serían:

- Enlaces a redes sociales. Estos servicios ofrecen un espacio virtual para escribir y compartir contenidos multimedia con personas de intereses similares. Podemos incluir enlaces tanto a redes sociales horizontales tipo Facebook<sup>4</sup>, Twitter<sup>5</sup>, Google+<sup>6</sup> …, como a redes sociales verticales creadas para docentes, como por ejemplo EducaNetWork<sup>7</sup>, Internet en el Aula<sup>8</sup>, Redes Sociales Educativas<sup>9</sup>... o LinkedIn<sup>10</sup> para estar en contacto con otros profesionales.
- x Enlaces a nuestros servicios de correo electrónico webmail, como por ejemplo  $Gmail<sup>11</sup>$  o Outlook $^{12}$ .

1

<sup>1</sup> http://www.mister-wong.es/

<sup>2</sup> https://github.com/

<sup>3</sup> https://moodle.org/?lang=es

<sup>4</sup> http://www.facebook.com/

http://www.twitter.com/

<sup>6</sup> https://plus.google.com/

http://educanetwork.org/

http://internetaula.ning.com/

<sup>9</sup> http://eduredes.ning.com/

<sup>&</sup>lt;sup>'</sup> https://www.linkedin.com/ <sup>11</sup> https://mail.google.com/

<sup>12</sup> https://mail.live.com/

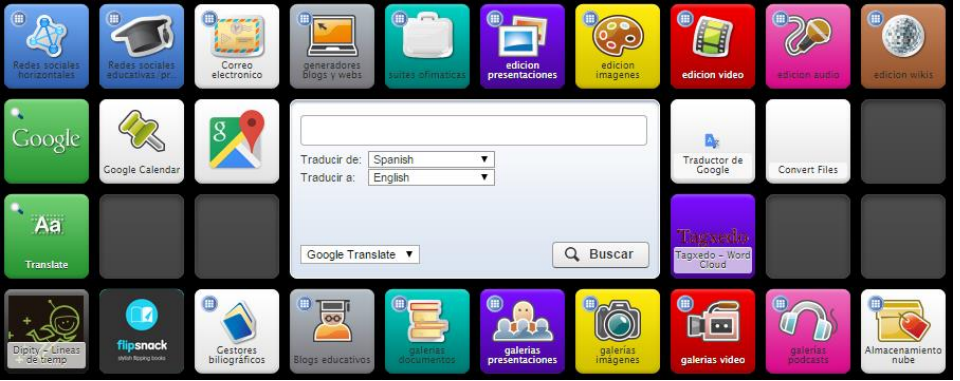

Figura 2: Ejemplo de un maletín de herramientas agrupadas por categorías

- x Enlaces a herramientas de edición de contenidos para generar nuestros propios recursos para nuestras asignaturas. Aquí se podrían incluir editores de blogs (Blogger<sup>13</sup>, WordPress<sup>14</sup>, Edublogs<sup>15</sup>, ...), generadores de webs (Joomla<sup>16</sup>, Jimdo<sup>17</sup>, Webbly<sup>18</sup>, ...), herramientas ofimáticas (Office online<sup>19</sup>, Zoho<sup>20</sup>, Google Docs<sup>21</sup>, Libre Office<sup>22</sup>, ...), editores de presentaciones en línea (Prezi<sup>23</sup>, Powtoon<sup>24</sup>, Voki<sup>25</sup>, Photopeach<sup>26</sup>, ...), editores de imágenes o de infografías (Pixl $r^{27}$ ,  $iPiccy^{28}$ , Piktochart<sup>29</sup>, ...), editores de vídeo/screencasts y utilidades (Present.me<sup>30</sup>, Screenr<sup>31</sup>, Clipconverter<sup>32</sup>, ...), editores de audio/podcasts y utilidades (vozMe<sup>33</sup>, Spreaker<sup>34</sup>, media.io<sup>35</sup>, ...), generadores de wikis (Wikispaces<sup>36</sup>, ..., generadores de líneas de tiempo (Dipity $^{37}$ , …), …
- x Enlaces a repositorios de contenidos (galerías), que nos puedan servir para obtener recursos docentes o para difundir los nuestros. Aquí po-
- <sup>13</sup> https://www.blogger.com/
- <sup>14</sup> https://wordpress.com/

<u>.</u>

- <sup>15</sup> https://edublogs.org/
- <sup>16</sup> http://www.joomla.org/
- <sup>17</sup> http://es.jimdo.com/
- <sup>18</sup> http://www.weebly.com/ <sup>19</sup> https://office.live.com/
- 
- <sup>20</sup> https://www.zoho.com/
- <sup>21</sup> https://docs.google.com/ <sup>22</sup> https://es.libreoffice.org/
- 
- <sup>23</sup> https://prezi.com/
- <sup>24</sup> http://www.powtoon.com/
- <sup>25</sup> http://www.voki.com/
- <sup>26</sup> http://photopeach.com/
- $^{27}$  https://pixlr.com/
- http://ipiccy.com/
- <sup>29</sup> http://piktochart.com/
- <sup>30</sup> https://present.me/content/
- <sup>31</sup> https://www.screenr.com/
- <sup>32</sup> http://www.clipconverter.cc/es/
- <sup>33</sup> http://vozme.com/index.php?lang=es
- <sup>34</sup> https://www.spreaker.com/
- <sup>35</sup> http://media.io/
- <sup>36</sup> https://www.wikispaces.com/
- <sup>37</sup> http://www.dipity.com/
- dríamos tener enlaces a repositorios de blogs educativos (academiblogs $38$ , ...), galerías de documentos (Scribd<sup>39</sup>, Isuu<sup>40</sup>, ...), galerías de presentaciones en línea (Slideshare $4^1$ , SlidePlayer $4^2$ , ...), galerías de imágenes (MorgueFile<sup>43</sup>, pixabay<sup>44</sup>, freeimages<sup>45</sup>, Flickr<sup>46</sup>, ...), repositorios de podcats (ivoo $x^{47}$ , ...), galerías de vídeo (Youtu $be^{48}$ , Animoto<sup>49</sup>, ...)
- x Enlaces a servicios de almacenamiento en la nube (Dropbox<sup>50</sup>, Onedrive<sup>51</sup>, ...)
- Enlaces a gestores bibliográficos (CiteUlike $52$ , Bibsonomy<sup>53</sup>, Mendeley<sup>54</sup>, ...)

En la Figura 2 se puede ver un ejemplo de webmix con las diferentes herramientas TIC agrupadas por categorías (fila superior e inferior), y utilidades diversas (en el centro). Pulsando en cualquiera de los grupos aparecen las herramientas que lo componen en una ventana flotante, tal como se puede apreciar en la Figura 3.

Nuestro maletín de herramientas tendrá además la versatilidad de estar accesible desde cualquier ordenador conectado a internet, *Smartphone* o tableta.

- <sup>38</sup> http://academicblogs.org/
- <sup>39</sup> https://es.scribd.com/

<u>.</u>

- <sup>40</sup> http://issuu.com/
- <sup>41</sup> http://es.slideshare.net/
- <sup>42</sup> http://slideplayer.es/
- <sup>43</sup> http://www.morguefile.com/
- <sup>44</sup> http://pixabay.com/es/
- <sup>45</sup> http://www.freeimages.co.uk/
- <sup>46</sup> https://www.flickr.com/
- <sup>47</sup> http://www.ivoox.com/
- <sup>48</sup> https://www.youtube.com/?hl=es&gl=ES
- <sup>49</sup> https://animoto.com/
- <sup>50</sup> https://www.dropbox.com
- <sup>51</sup> https://onedrive.live.com/about/es-es/
- <sup>52</sup> http://www.citeulike.org/
- <sup>53</sup> http://www.bibsonomy.org/
- <sup>54</sup> https://www.mendeley.com/

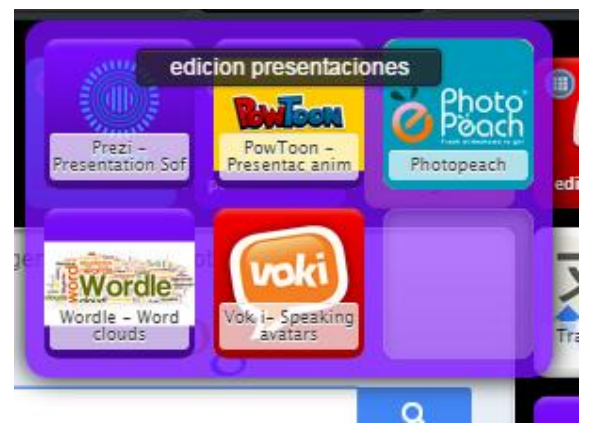

Figura 3. Expansión de los bloques de grupo de edición de presentaciones

#### **2.3. Organización de herramientas para la gestión de las asignaturas**

Organizar una asignatura e impartirla se puede concebir como un proyecto y así adaptar las buenas prácticas de gestión de proyectos de la guía del PMBOK ® (*Project Management Body of Knowledge*) del PMI ® (*Project Management Institute*). PMBOK estructura los procesos en una tabla donde las columnas son el ciclo de vida de un proyecto y las filas son las áreas de gestión (integración, alcance, tiempo, costes, calidad, recursos humanos, comunicaciones, riesgos, adquisiciones e interesados).

El grupo de investigación MiProSoft (*Millora i Innovació de Projectes Software*) de la UIB (*Universitat de les Illes Blaears*) aplicó la guía PMBOK para elaborar la guía MiProDOC [2], que es un método de actuación sistemático para dar soporte a la organización y gestión de las asignaturas que ha de impartir un profesor.

Esta guía cubre el ciclo de vida de una asignatura: planificación (establecimiento de las necesidades de infraestructura, alcance, cronograma, plan de comunicación, indicadores de satisfacción…), impartición (realización de las actividades docentes de acuerdo al plan establecido), monitorización y seguimiento (observación de si ha sido posible cubrir el alcance determinado en el tiempo previsto y con la calidad esperada, y realización de los cambios necesarios para solucionar las incidencias surgidas) y cierre (recopilación de las lecciones aprendidas y propuesta de sugerencias de mejora para el próximo curso).

En el otro eje la guía cubre aquellas áreas de gestión de las que es responsable el profesor (otras como costes o riesgos no se incluyen por ser más competencia de la institución).

Para facilitar la aplicación de esta guía se creó un entorno personal de gestión docente [1] utilizando Symbaloo y así poder manejar desde una única interfaz todos los recursos digitales y herramientas propuestos (en base a la experiencia de sus autores),

agrupados en diferentes categorías. Las agrupaciones creadas son:

- x Herramientas transversales, las cuales al ser de propósito general, se pueden utilizar en cualquier área de gestión. Engloban herramientas ofimáticas (procesadores de textos para elaborar plantillas, herramientas para elaborar la presentación de la asignatura a los alumnos, hojas de cálculo donde resumir la dedicación que tendrán los diferentes alumnos en el grupo de prácticas,…) como Zoho Docs<sup>55</sup> u OpenOffice<sup>56</sup>, servicios de marcadores sociales (para guardar enlaces a otras universidades, blogs de interés, colegios u organismos oficiales....) como Diigo $^{57}$ , MisterWong<sup>58</sup> o CiteUlike<sup>59</sup>, y herramientas de almacenamiento en la nube para almacenar y compartir recursos como Dropbox<sup>60</sup>, Google Drive<sup>61</sup> u OneDrive<sup>62</sup>.
- x Herramientas de gestión del alcance. Aquí se incluyen herramientas para dibujar relaciones (de cada asignatura con las otras materias del plan de estudio, entre asignaturas, entre competencias de asignaturas) como Flowchart<sup>63</sup>, herramientas para crear mapas mentales (por ejemplo para identificar los requisitos del proyecto docente) como MindMup<sup>64</sup>, o herramientas para representar de forma jerárquica la EDT (Estructura Detallada de Trabajo) como WBS Chart Pro<sup>65</sup>.
- x Herramientas de gestión del tiempo. Una vez confeccionada la lista de actividades hay que secuenciarlas y distribuirlas sobre el calendario lectivo de sesiones creando un cronograma o un diagrama de Gantt, para ello pueden ser útiles herramientas como Google Calendar<sup>66</sup> o Gant $ter<sup>67</sup>$ . Además hay herramientas colaborativas que sirven para ayudar a los equipos en la planificación y gestión de sus tareas como Asana $^{68}$  o  $T$ rello<sup>69</sup>
- x Herramientas de gestión de las comunicaciones. Para planificar las reuniones de coordinación docente resulta muy útil Doodle<sup>70</sup>. Para la comunicación diaria entre componentes del equipo

<u>.</u>

<sup>67</sup> http://www.gantter.com

<sup>55</sup> http://www.zoho.com/docs/

<sup>56</sup> http://www.openoffice.org/es

<sup>57</sup> https://www.diigo.com

<sup>58</sup> http://www.mister-wong.es

<sup>59</sup> http://www.citeulike.org

<sup>60</sup> http://www.dropbox.com

<sup>61</sup> http://www.google.com/drive

<sup>62</sup> http://onedrive.live.com

<sup>63</sup> http://flowchart.com

<sup>64</sup> https://www.mindmup.com/#m:new

<sup>65</sup> http://www.criticaltools.com/wbsmain.htm

<sup>66</sup> https://www.google.com/calendar

<sup>68</sup> http://www.asana.com <sup>69</sup> https://trello.com

<sup>70</sup> http://doodle.com

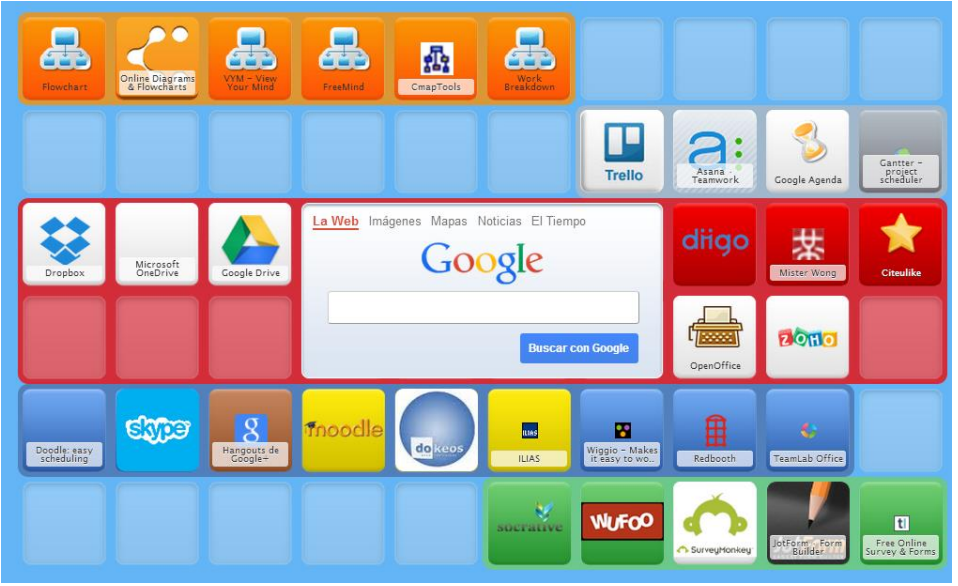

Figura 4: Ejemplo de entorno de gestión docente

docente se puede utilizar  $\text{Skype}^{71}$  o Google Hangouts72. Aquí también se podrían incluir los sistemas de gestión de aprendizaje como Moodle<sup>73</sup>, Dokeos<sup>74</sup> o ILIAS<sup>75</sup>, o herramientas de trabajo colaborativo que dan soporte y mejoran la comunicación y coordinación entre las partes interesadas como Wiggio<sup>76</sup> o Redbooth<sup>77</sup>.

x Herramientas de gestión de la calidad. Para realizar una encuesta con un conjunto de indicadores que midan la satisfacción de los alumnos con respecto a la asignatura se pueden utilizar herramientas de gestión de formularios como Socrative<sup>78</sup> que permite obtener los resultados en tiempo real o Wufoo<sup>79</sup> que permite la activación de las encuestas para un período de tiempo determinado.

En la parte central del webmix se agruparon las herramientas transversales mientras que las herramientas de cada área de gestión se dispusieron por filas y colores, tal como se puede ver en la Figura 4.

1

- <sup>74</sup> http://www.dokeos.com
- <sup>75</sup> http://www.ilias.de
- <sup>76</sup> http://wiggio.com
- <sup>77</sup> https://redbooth.com
- <sup>78</sup> http://socrative.com
- <sup>79</sup> http://www.wufoo.com

#### **2.4. Organización de las presentaciones, tareas, proyectos, blogs… de los alumnos/grupos**

Los profesores podrían usar Symbaloo para hacer un webmix con los enlaces a cada cartera del alumno/grupo. La cartera podría ser una carpeta en la nube (Dropbox, GoogleDrive u otros servicio) que contuviera diferentes elementos de evaluación (presentaciones realizadas, tareas, proyectos…). O incluso la cartera podría ser a la vez un webmix del

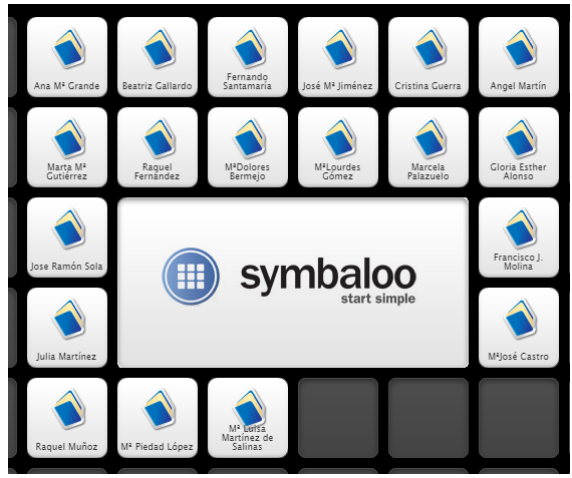

Figura 5: Ejemplo de organización de los trabajos de los alumnos con sus nombres

alumno/grupo con todos esos elementos. O en vez de enlazar con todo un conjunto de actividades de cada

<sup>71</sup> http://www.skype.com/es

<sup>72</sup> https://www.google.es/hangouts

<sup>73</sup> https://moodle.org

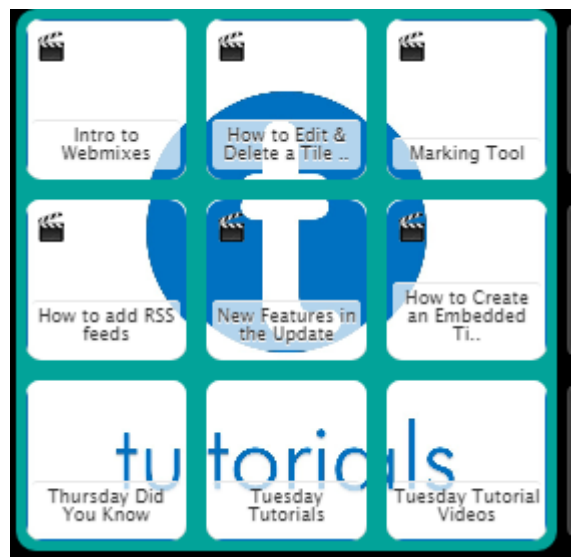

Figura 6: Ejemplo de uso de una imagen recortada para identificar visualmente un conjunto de bloques

alumno, podría enlazar simplemente con el proyecto o práctica de la asignatura.

Desde el webmix del profesor se enlazaría mediante bloques, cada uno con el nombre del alumno/grupo, e incluso se podría utilizar sus fotos o avatares como icono diferenciador. En la Figura 5 se puede ver un ejemplo de webmix con enlaces a trabajos de los alumnos en línea.

En caso de utilizar más de un bloque para cada alumno/grupo (para enlazar con cada uno de los diferentes trabajos en vez de enlazar con la carpeta que los contenga) existe una herramienta denominada Picslice<sup>80</sup> que permite específicamente recortar imágenes para Symbaloo que ocupen más de un bloque (se puede consultar un tutorial en Youtube sobre cómo hacerlo<sup>81</sup>). En la Figura 6 se puede ver un ejemplo de una imagen recortada para varios bloques.

#### **2.5. Curación de contenidos**

Symbaloo puede resultar también muy útil para la curación de contenidos ya que posee una galería de webmixes que los usuarios han hecho públicos (se pueden añadir etiquetas para identificar mejor la temática) y de esa manera podemos ahorrar mucho tiempo reutilizándolos. Podemos encontrar webmixes de muchísimos temas con una gran selección de recursos interesantes, como por ejemplo recursos para aprender inglés $^{82}$ , un curso sobre creación de presentaciones eficaces $83$ , recursos sobre rúbricas $84$ , herra-

1

mientas asociadas a Twitter $85$ , etc. Los resultados se pueden obtener mediante la búsqueda por palabra clave y filtrar por país, valoración, nivel de popularidad.

En vez de utilizar una cuenta en Symbaloo genérico la podemos crear en Symbaloo EDU y así se nos ofrecerá una selección de bloques y webmixes interesantes para Educación.

Además también podemos echar un vistazo al webmix de la semana que se publica en Facebook $^{86}$  v allí dar a conocer los nuestros.

Si a medida que vamos creando webmixes con enlaces temáticos nos resulta incómodo desplazarnos por las diferentes pestañas, se puede crear un metawebmix, es decir un webmix que contenga los enlaces a otros webmixes.

#### **3. Ejemplos de uso por alumnos**

#### **3.1. Creación de un PLE**

"Un entorno personal de aprendizaje o PLE está constituido por el conjunto de herramientas, fuentes de información, conexiones y actividades que cada persona utiliza de forma asidua para aprender." [1].

Teniendo en cuenta además que una de las competencias transversales de los estudios de la Ingeniería informática es la "Capacidad para la búsqueda de recursos y de gestión de la información en el ámbito de la informática", Symbaloo puede ayudar para la organización de todos esos recursos que un estudiante de informática necesite tener a mano durante sus estudios universitarios y posteriormente.

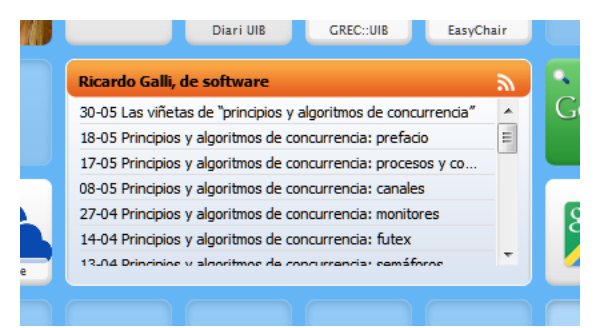

Figura 7: Ejemplo de visualización del contenido de un bloque RSS

Lo ideal sería inicialmente crear un mapa mental plasmando todos los elementos que han de conformar el PLE, como se puede ver un ejemplo en la Figura 887, y luego utilizar Symbaloo para organizarlos por grupos y colores, con los enlaces correspondientes e iconos representativos.

1

<sup>80</sup> http://picslice.com/

<sup>81</sup> https://www.youtube.com/watch?v=dz-Vg80dOnA

<sup>82</sup> http://www.symbaloo.com/mix/recursosenglish1

<sup>83</sup> http://www.symbaloo.com/mix/presentacioneseficaces

<sup>84</sup> http://www.symbaloo.com/mix/rubricas3

<sup>85</sup> http://www.symbaloo.com/mix/twitterherramientas

<sup>86</sup> https://www.facebook.com/symbaloo.es

<sup>87</sup> http://agujademarear.blogspot.com.es/p/mi-ple.html

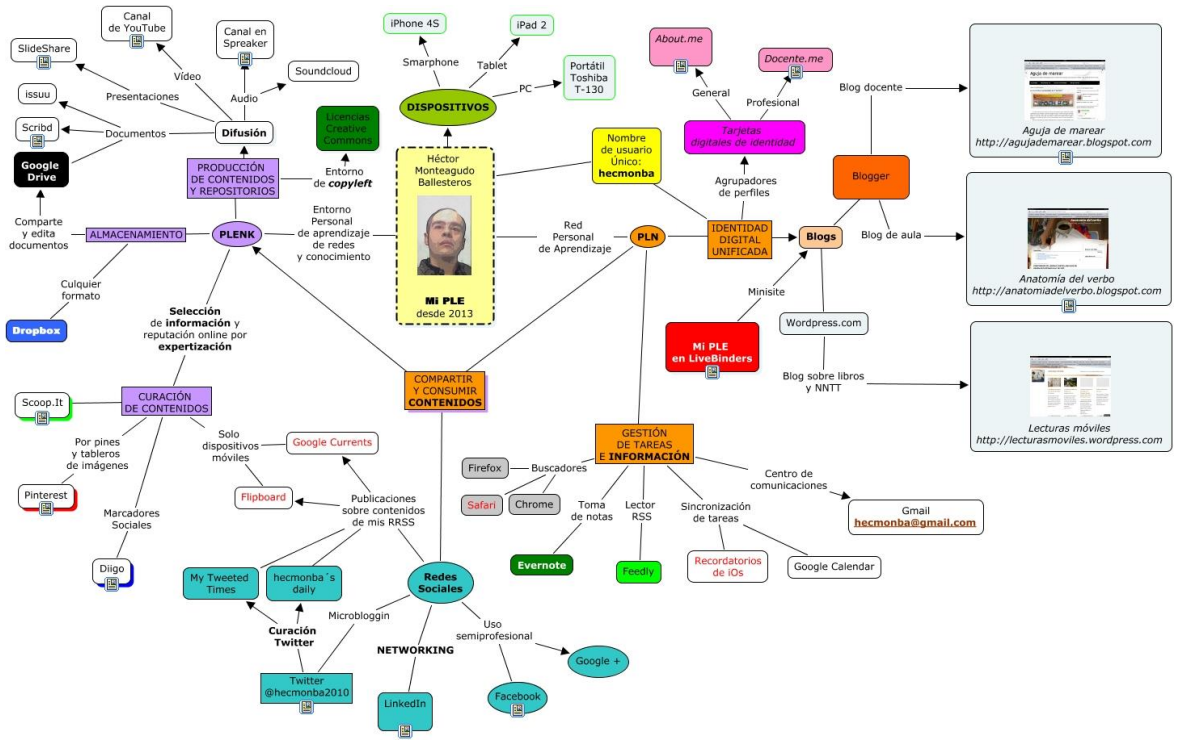

Figura 8: Ejemplo de mapa mental de un PLE

No hay que olvidar que Symbaloo tiene la posibilidad también de insertar bloques tipo RSS que permiten estar al día de las novedades de fuentes de noticias y blogs, y cuyos titulares aparecen en la parte central del webmix, tal como se puede apreciar en la Figura 7. E incluso se podría enlazar con un webmix tipo RSS donde todos los elementos estarían formados por titulares de las fuentes RSS seleccionadas.

Otra facilidad para construir el PLE es buscar bloques en la base de datos de Symbaloo.

El PLE se puede enriquecer no sólo con enlaces a webs sino también con enlaces a documentos almacenados en la nube, enlaces a las redes sociales del alumno, enlaces a su correo electrónico,… además de poder incrustar vídeos, presentaciones, documentos, hojas de cálculo, y disponer de widgets como traductores, buscadores, etc.

El PLE construido con Symbaloo además se puede configurar como página de inicio del navegador.

La idea de construir un PLE no sólo es aplicable a los estudiantes sino también a los profesores de cara a su formación continua, ya que como dijo John Cotton Dana "quien se atreve a enseñar nunca debe dejar de aprender".

#### **3.2. Creación de un portfolio digital**

"Un portfolio digital, en términos generales, se refiere a una recopilación de documentos que pueden mostrar diferentes aspectos globales o parciales de una persona (personales, académicos, profesionales...) o de una organización (objetivos, organigrama, productos...) los cuales han estado seleccionados y organizados de forma reflexiva y deliberada y presentados en formato digital (texto, imágenes, animaciones, simulaciones, audio y vídeo); podríamos decir que es una manera de presentar una identidad en forma digital." 88

A través de la creación de un portfolio el alumno es más consciente de sus aprendizajes. En el portfolio puede ir guardando todos los trabajos realizados para una asignatura, o para cada una de ellas, o aquellos más representativos que puedan ir conformando su currículum para buscar empleo en un futuro.

En la Figura 9 podemos ver un ejemplo de utilización de Symbaloo para presentar de una manera atractiva y muy visual un portfolio personalizado con imágenes de su autora.

#### **3.3. Organización de los recursos para preparar una actividad, un proyecto, trabajo final de grado…**

De manera individual o en grupo (utilizando una misma cuenta de Symbaloo) los alumnos pueden ir archivando todos aquellos recursos necesarios para desarrollar un tema o llevar a cabo una actividad concreta.

1

<sup>88</sup> http://es.wikipedia.org/wiki/Portfolio\_digital

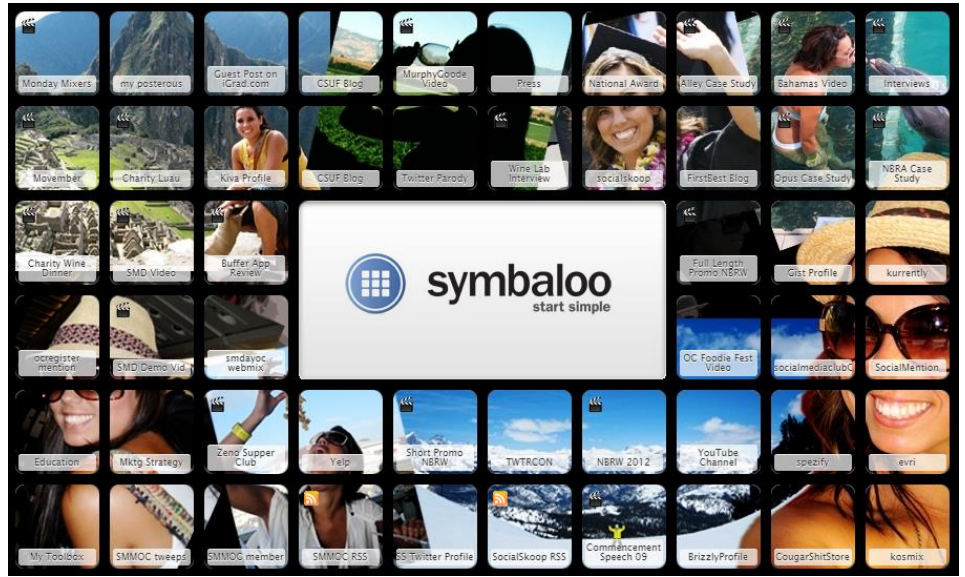

Figura 9: Ejemplo de presentación de un portfolio con Symbaloo

A medida que el alumno va navegando por la red y ve algún recurso que le resulta valioso, o que simplemente intuye que puede ser interesante para explorarlo en más detalle después, puede incorporarlo muy fácilmente a un webmix mediante un complemento instalado en el navegador. Así pues no tiene más que desplegar el menú contextual y elegir la opción "*add to symbaloo*", modificar el nombre y/o color si lo desea e indicar en qué webmix se va a incorporar.

# **4. Conclusiones**

Symbaloo ofrece un amplio abanico de posibilidades tanto para profesores como alumnos, individuales o en grupo. Desde la creación de un webmix con nuestro favoritos hasta cursos completos en línea, presentación de actividades o trabajos de los alumnos o simplemente para guardar enlaces con información complementaria para distintos contenidos que estemos trabajando en nuestras asignaturas.

De manera muy sencilla podemos mejorar la apariencia y facilidad de uso de nuestra lista de recursos en línea y también fomentar la organización y estructuración de la información por parte de nuestros alumnos y también la nuestra.

Por otra parte también podemos utilizar Symbaloo para contribuir al conocimiento social compartiendo nuestros webmixes en su galería.

# **Referencias**

- [1] Adell Segura, J. & Castañeda Quintero, L. Los Entornos Personales de Aprendizaje (PLEs): una nueva manera de entender el aprendizaje. En Roig Vila, R. & Fiorucci, M. (Eds.) Claves para la investigación en innovación y calidad educativas. La integración de las Tecnologías de la Información y la Comunicación y la Interculturalidad en las aulas. 2010.
- [2] Mas, A., Mesquida, A.L., Delgado, A. Entorno personal de gestión docente en universidades. En *Information Systems and Technologies* (CISTI), 2014
- [3] Mas, A., Mesquida,A.L., Gilabert, J.M. *Applying PMBOK® to teaching management in universities*. En *Information Systems and Technologies* (CISTI), 2012.